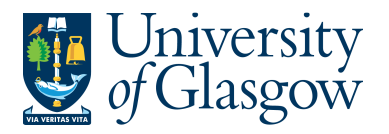

## **WEBREQ12: Workflow Enquiry - Requisitions**

The purpose of this section is to introduce the user to how to check the status of a workflow. This enquiry will allow the user to check what stage of the workflow their requisition is currently at.

## **WEBREQ12.1: Workflow Search Enquiry**

**1.** To access the Workflow Enquiry screen:

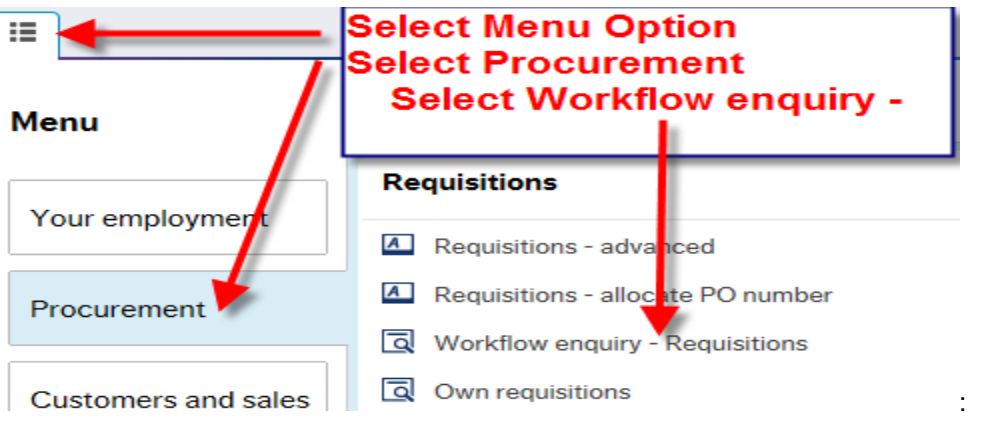

2. **Enter the details for the requisition number required in the Requisition No. field and click Search** 

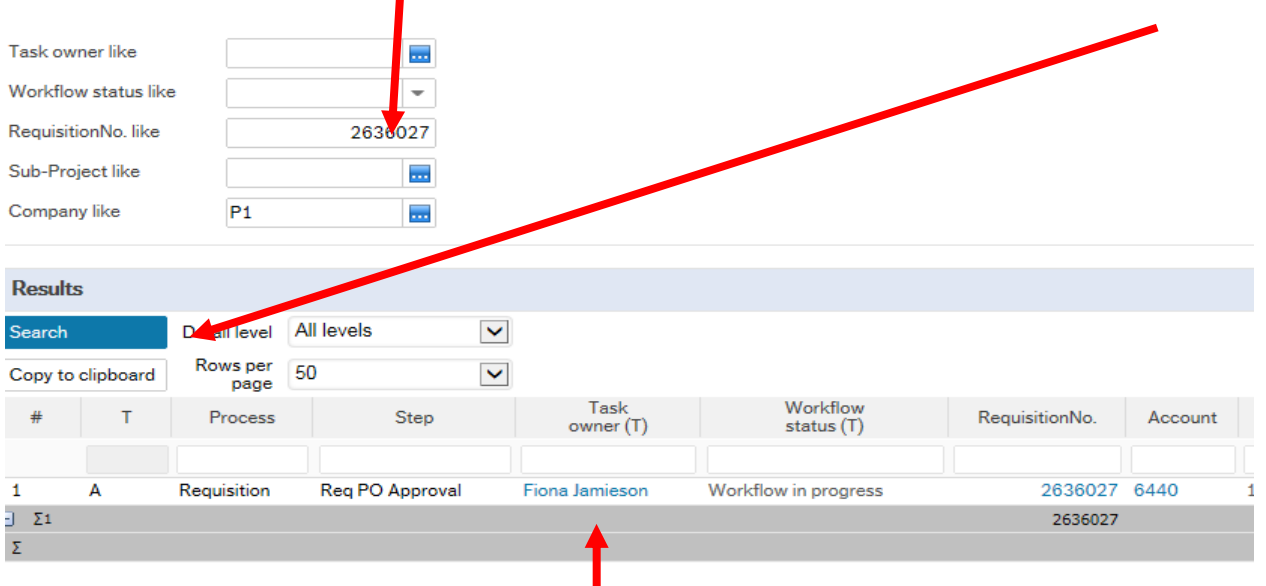

The details of the search results will appear and the Task owner/s name/s will appear.

The Workflow status will also appear:

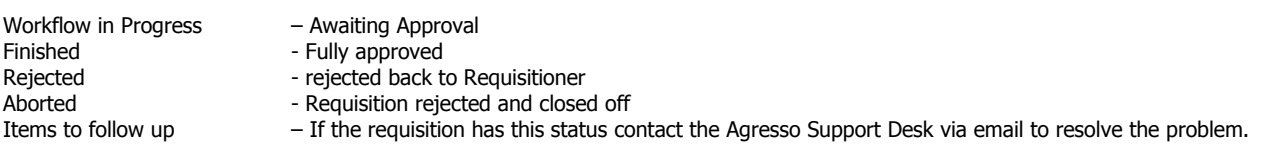

N.B. Any requisition without a quantity or price will not move on for approval until a quantity/price is entered.